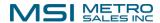

## How to Install DocuWare Desktop Apps

1- Log in to your DocuWare site:

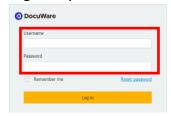

2- Click the dropdown with your user name and choose "Desktop Apps>Install Desktop Apps":

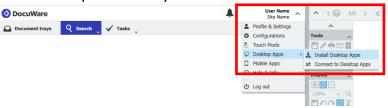

- 3 Right-click the downloaded .exe file and "Run as administrator":
- 4- Update if you get this message:

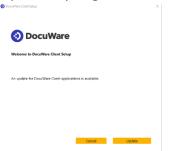

Continue if you get this message:

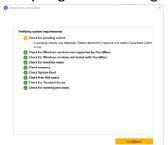

5- Install successful! You will need to re-boot.

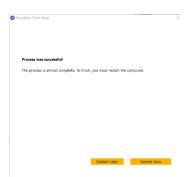